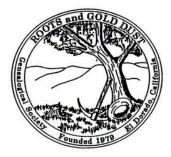

### ROOTS AND GOLD DUST GENEALOGICAL SOCIETY P. O. Box 1354, Diamond Springs, CA 95619

http://www.rootsweb.ancestry.com/~cargdgs/index.html

### **DECEMBER 2016 NEWSLETTER**

Roots & Gold Dust meet at the Family History Center in the Church of Latter Day Saints building, 3275 Cedar Ravine Road, Placerville, on the Third Tuesday of each month at 1:00 pm.

### **UPCOMING MEETING**

#### JAN 17. 2017

Members

Installation of our 2017 Executive Officers and our members discussing what they wish to have presented and what they desire to get from our Roots and Gold Dust Genealogical Society meetings.

### THANK YOU

Thank you to our present officers, members, and to all of the guests that came to our 2016 meetings. Each and every one of you are so important to the continuation of our society.

### FAMILY HISTORY CENTER LIBRARY Alice Morrow, <u>morrbrowz@comcast.net</u>

FHC Address: LDS Church, 3275 Cedar Ravine
Rd., Placerville
Phone #: 530-621-1378
Hours: Tues. & Wed., 11:00 a.m. – 8 p.m.; Thurs. 11:00 a.m. – 5:00 p.m.

### HOLIDAY SCHEDULE

The library will be closed for two weeks, from December 18, 2016 to January 1, 2017.

### FHC WEBSITE – NEW! http://eldoradofamilyhistorylibrary.org/

This is brand new. While on the Home Page, sign up for notifications on new classes and resources. Be warned – you will have to pass a test to confirm that you are not a robot before you are allowed to register.

A list of film numbers of the microfilms in our permanent collection is included on the site. Be sure to check it before borrowing, and paying for, films from Salt Lake. And if you aren't already searching the catalog on FamilySearch.com for materials that are not digitized online, ask me for help! There is a vast amount of original records that are still available only on microfilm. The church records of baptisms, marriages and burial records for my grandfather's home town in Germany are on microfilm back to 1650. You may find some of these records indexed on a data base, but the index usually won't have all the information that is in the actual record; and the transcribers made many errors. They did wonderful work under the circumstances but, believe me, the old German script is murder to transcribe! You need to see the actual records.

### CLASSES -

### New class:

*thefhguide.com,* first Tuesday of every month from 10 to 11 a.m.

Alton Sissell will give monthly instruction on this great website. It has online guides for just about everything you need to do in your family research -- Computer Basics, Family History Basics, using the major websites like Ancestry and FindMyPast, etc. There are links to resources for specific projects (e.g. finding your German hometown.) The site is not part of *familysearch.org*, but the people who developed it are genealogy experts who have worked at the Family History Library in Salt Lake City, various Family History Centers, and/or Brigham Young University.

Check the "Classes" section of our website regularly for new classes. Please sign up for classes at the FHC desk; or email me, and I will register you for the class that you're interested in.

To my fellow paranoids, we ask you to pre-register only because:

We need to know what size room to reserve.

We need to be able to notify you of changes, or if you left an item in the room, etc.

We will definitely not sell your contact info or give it to LDS missionaries.

### THE LDS EL DORADO FAMILY HISTORY CENTER

("FHC") is open to all researchers and volunteers. Several R&GD non-church members (me included) are part of the volunteer staff. The library gives us access to the online records and microfilm collections of the Family History Library in Salt Lake City. Many of the FHC's own collection of books, maps and microfilms have been donated by R&GD or its individual members. The online "Portal", which can only be used at an FHC, provides free use of several major paid genealogy websites (Ancestry, Fold3, etc.)

### FHC LIBRARY VOLUNTEERS

The Family History Center can always use more staff to work a regular shift or to substitute as needed. The pay isn't very good, but the rewards are great. You learn while helping others and, if patrons don't need help, you may work on your own research. Pick your day (Tuesday, Wednesday or Thursday) and shift (11 a.m. to 2 p.m., 2 p.m. to 5 p.m., or 5 p.m. to 8 p.m.) Contact: FHC Secretary Teresa Power. Email: thepowerclan@hotmail.com Phone: (530) 626-6970 Or leave a note in her folder at the FHC

### DO YOU MISS INFORMATION IN LAND RECORDS?

Here are five things that you might be missing in land records.

### 1. All of the Names

There are two basic names in a deed – the grantor and the grantee. The grantor is the one selling the land; the grantee is the one buying it. There could be other people named in those deeds as well. It's not uncommon for the wife of the grantor to be named, because depending on the state and time period, she also had to release her dower rights. She had to acknowledge that she understood that in selling this land, she was giving up her rights and claims that she would have had to it later.

Other names that you find in deeds include the names of adjoining landowners. The legal description of the land could mention that this land adjoins the property of such and so. It helps you pick up some of those neighbors and put those people into perspective with each other.

Don't forget about the witnesses, but be careful. Sometimes the witnesses are people at the courthouse and not people that your ancestor typically interacted with. One way to check is to look at other deeds in that time period. Is the same person constantly acting as a witness, regardless of who is buying and selling the land? He might be the clerk.

### 2. Residences

You don't need to live where you own land and our ancestors didn't have to, either. Just because they owned the land, doesn't necessarily mean they lived there. Pay attention to the residence that is listed with them in the deed. It could be in a different county or in a completely different state.

**BONUS TIP:** It was common for people to buy land in a new location before they migrated there. The first deed in the new location can show that previous residence.

### 3. The Legal Description of the Land

I know that anytime we start talking about looking at legal things in our research, it can be a little scary. However, take the time to go through and record the legal description of the land, because that's going to tell you exactly the property that is being bought and sold.

It was common for our ancestors to have started with one big piece of land and then sell off little pieces of it later. With the legal description of the land, we can account for everything. One thing you want to do when you're working in land records is to be able to account for the person acquiring all of the land they sell and selling all of the land they acquire. The only way that you're going to be able to do that is if you have a legal description to be able to track that particular piece of property.

### 4. Consideration

Consideration is just a fancy way of saying how much that land was sold for. More accurately, it's how much that land was exchanged for because consideration isn't always money. Consideration can be "for love and affection." If someone is transferring 100 acres of land for love and affection, that's a pretty good clue that there's some sort of relationship between the grantor and the grantee. It could be a family relationship. They could just be really good friends. (Although, how many of your friends would you give 100 acres of land to for love and affection? I'm guessing not many.)

Take a look at token amounts. Say you have that 100 acres of land and it's being sold for \$1. True, land was cheap back in the day, but \$1 for 100 acres of land is really a token amount. In those cases, that could be a clue that there's some sort of relationship between the grantor and the grantee.

### 5. The Type of Transaction

There are different types of land transactions. One type is called a warranty deed, where the person who is selling the land is basically giving a warranty or guarantee that they really do have clear title to this land and they have the right to sell it.

Another type of deed is what's called a quitclaim deed. It's just like it sounds. This person is quitting their claim to the land. Technically, they're not selling the land itself; they're just selling their claim to it. Quitclaims are often used when there are several people who actually own the land, which is often a sign that someone has died (usually without a will) and that land has passed to all of the heirs.

Let's say that John Smith died without a will. The land that he owned is going to pass down to his heirs, which are his five children. Somebody buying John's land can't just buy it from one of the heirs; he has to buy it from all of them. It's usually done in a series of guitclaim deeds. When you go through those deeds and you see that your ancestor is selling, for example, a 1/5 claim or 1/5 part to the land, take a look at the other legalese, and it'll often turn out to be a quitclaim deed. That's your clue that there are other deeds that you need to look at that pertain to the same piece of land. That can open up all sorts of avenues for us to research. What cool things have you found in land records? The post What You Might Be Missing in Land Records appeared first on amvjohnsoncrow.com

### **BOOLEAN BASICS – PART #2**

Last month, Part #1 introduced the concept of Boolean search terms for use on Google. <u>https://bloq.eoqn.com/2016/10/27/boolean-</u> <u>basics-part-1</u>. You might want to read that article again now to refresh it in your mind before proceeding with new topics. Part#2, describes several advanced topics.

### **Quotation Marks**

Part #1 - article described the use of the Boolean operators AND, OR, NOT (minus sign), and the concept of placing terms inside parenthesis. These search terms work well for single words, but you may find you need to include multiple words or phrases. For instance, you might be searching for an ancestor with an unusual name but perhaps not as unusual as you first thought. Perhaps there were two or more men of the same name who lived in different places at different times. For instance, as mentioned in last week's article, I frequently search for the name of Washington Harvey Eastman. I have found two men of the same name. If one of them has many online references and the other has only a few, finding the person with fewer references can be problematic.

Let's make a hypothetical assumption: two men of the same name are listed in Google's indexes. We will assume that one man lived in Maine and is rarely mentioned on Google while the other lived in North Carolina and has dozens, perhaps hundreds, of references on the search engine. Of course, I am interested in the rarely-mentioned man, the one in Maine. I might be tempted to specify the following search:

## Washington Harvey Eastman -North Carolina

Notice the minus sign in the above search, signifying NOT.

The above search will not accomplish what I want. Keep in mind that, unless specified otherwise, Google parses the search terms, one word at a time. The above search says to look for all pages that have the words Washington, Harvey, Eastman, and Carolina on the page but NOT the word North. The reason here is that the only word immediately following the minus sign is the word North. Every other word in this string – including Carolina – is taken as a word to search for. This is not going to work. The better solution is to eliminate both the word North and the word Carolina. Your better solution is to specify:

### Washington Harvey Eastman -North -Carolina

The above will indeed eliminate any references to North Carolina found on a web page; but, it also eliminates any references to the single word North as well as eliminates any references to Carolina. It might even eliminate references you want, such as a reference to Washington Harvey Eastman and his wife Carolina Eastman who lived in North Bangor. In other words, the above search term is still too broad to accomplish what you seek.

In fact, this example needs to eliminate a phrase, not individual words. You specify phrases by enclosing them in quotation marks. The better method is to specify a search of:

### Washington Harvey Eastman -"North Carolina"

This eliminates the phrase of North Carolina but does not block access to pages containing references to South Carolina or to a woman's name of Carolina or to any reference to the word North. Again, the dash, or minus sign, is immediately preceding the word(s) I do not want to search for with no space after the dash.

Of course, you can combine quotation marks and other Boolean search terms, such as parentheses. Let's use a new example. Perhaps I want to find information about a man named William or John Smith who lived in Denver, Colorado. One method of specifying the search is:

### "John Smith" OR "William Smith" AND "Denver, Colorado"

Even though I have capitalized the proper names here, capital letters are not necessary. This example will work the same with the word AND omitted. However, we can refine it still more. Since the search looks for the exact string of characters that is enclosed in quotes, this search specifies that the state name of Colorado must be spelled out, not abbreviated, and there must be a comma immediately after the word, Denver. The search terms are correct technically but may not accomplish what you wish.

A better approach is to specify a search of:

### (john OR william) AND smith AND denver AND (colorado OR co)

This will find all the commonly-used variations, including:

John Smith of Denver, COJohn Smith in Denver, Colorado

William Smith Colorado Mining Company in Denver, Texas

Of course, even more complex variations may be specified, such as:

### "John Smith" OR "William Smith" NOT Denver NOT (Colorado OR CO)

The above will find references to either of the two men's names as long as Denver and either Colorado, or CO are not mentioned on the web page.

### Wildcard searches (\*)

The asterisk (\*), or wildcard, is a little-known feature that can be very powerful. If you include \* within a query, it tells Google to try to treat the star as a placeholder for any unknown word(s) and then find the best matches. For example, the following search will find variations of my mystery ancestor:

### Washington \* Eastman

The above will find Washington Harvey Eastman, Washington Eastman, Washington H. Eastman, as well as Washington Williams Eastman

I am not looking for that last example but Google doesn't know that. Google searches for whatever I specify, not what I am thinking.

**Note #3:** the \* operator works only on whole words, not parts of words.

**Note #4:** Using an asterisk between numbers may not work the way you expected. If the asterisk is between two numbers, it is interpreted as a mathematical symbol for "multiplied by." A search of:

32 \* 65

Will return "2080"

### Search exactly as is (+)

Google employs synonyms automatically so that it finds more pages than you want. For instance, a search for the word genealogy also finds pages that specify "family history." Sometimes this is a bit too much help. By attaching a + immediately before a word (remember, don't add a space after the +), you are telling Google to match that word precisely as you typed it. Putting double quotes around a phrase after the + sign will do the same thing. For instance: +genealogy

+ge or

+"family history"

### **Non-Boolean Considerations**

### Punctuation

Generally, punctuation is ignored.

### **Special Characters**

Special characters are generally ignored, including @#%^&\*()=+[]\ and other special characters.

Search within a specific website (site)

Google allows you to specify that your search results must come from a given website. For example, to search for past articles about Macintosh software on the <u>http://www.eogn.com</u> web site, specify a search of:

### site:eogn.com Macintosh

The above search specifies to search only the eogn.com web site for the specified search terms.

**NOTE #4**: The prefix of the web site should not be specified unless you wish to narrow the search to only a subset of the site. Generally speaking, do not specify www or similar letters before the site address of eogn.com unless you have a specific reason for doing so.

**NOTE #5:** You should not enter a space after the colon.

### Advanced Search, the user-friendly method of searching for information

Many of the above tips have been captured in a "fill in the blanks" menu to be found at Google Advanced Search:

Most of the search terms mentioned in this article are included in the Advanced Search menu. There are a few exceptions, however. Even more help information can be found by going to the Advanced Search Tips.

Google used to have a link to Advanced Search displayed on its home page. However, that link was removed some time ago. So, how would you find Google's Advanced Search? Yes, that's right: search for it in Google!

Enter the following:

### **Google Advanced Search**

That should show you a link to: <u>https://www.google.com/advanced\_search</u>.

The Google Advanced Search page displays a user-friendly method of performing all the items I have described previously, along with even more. For instance:

"Find pages with... all these words:" works exactly the same as AND that was described earlier.

"Find pages with... this exact word or phrase:" works exactly the same as the quote marks explained earlier. "Find pages with... none of these words:" works exactly the same as the minus sign explained earlier.

"Find pages with... site or domain:" works exactly the same as searching within a specific website as explained earlier.

You can find numerous other capabilities as well in the Google Advanced Search page. You do not have to memorize cryptic commands!

Finally, take a look in the lower left corner of the Google Advanced Search page. To find even more commands:

Yes, there are even more options available!

The best way to learn Google's powerful search capabilities is to dive in and experiment. Try one thing. If that doesn't work, try another. If that also does not work, try a third, fourth, fifth variation or even more. You cannot break anything so just experiment with all the options you can think of.

### **Google is your friend**

Google is a very powerful tool, useful for finding genealogy information as well as for a myriad of other uses. By investing a bit of time now to learn a few of Google's capabilities, you will receive "paybacks" of more information found about the topics you seek and fewer false hits to wade through. All of this and much more is available at your fingertips at http://www.google.com.

Dick Eastman · November 3, 2016

# PLEASE BE SURE TO JOIN US FOR OUR FIRST MEETING ON JANUARY 17, 2017